#### Usermanual

# **FloppytoUSBemulator**

### **Model:**

SFR1M44-U100Kcode\* : U00 SFR1M44-U100K-Rcode : U01 SFR1M44-TU100Kcode : U02

### Floppydriverwithbelowfunctionneeded:

- Floppy driver with 34pin interface, and 5V DC power plug (example: SONY YE
   ALPSTEACEPSON PANASONICNEC)
- Use2HDflpppydiskwith1.44MBcapacity
- Formatofdisk: Cylinders:80 Tracks:160 Sectors/Track:18 Bytes/Sector: 512 Data transferrate:500kbps Encodingmethod:MFM.

#### **Features:**

- Usenormal usbflashdriveasthemediumfortransferd esign.
- 34pinfloppydriverinterface,5VDCpowersupply,easytoinstall.
- Capacity: 1.44MB2HDCylinders: 80Tracks: 160Sectors/Track: 18Bytes/Sector: 512Data transferrate: 500kbpsEncodingmethod: MFM.
- 1000pcspartitionsinusbflashdrivecanbeus ed.
- Built-inself -formatfunction. (readrelevantdocumentsto usethisfunction )
- Jumperswithfunctionfordifferentmachines (SFR1M44-U100Knotsupportjumpers) .

#### Panel:

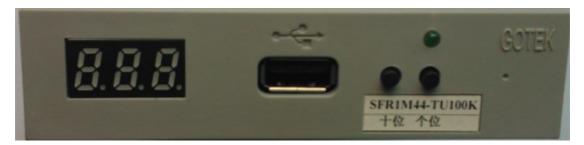

**8segmentnumbers:** represent partitions number **Greenled:** statusofreadandwriteop eration

**USBport:** connectusbflashdrive

**Button:** 

Leftbuttonused toriseten -digit, right bottonused torise single -digit, press 2 button together to rise hundred -digit.

# **Operation:**

- Formatusbflashdrive .
- 1. usebuilt -inself -formatfunctiontoformatus bflashdriveinto1000pcspartitions.

- 2. usesoftwareinCDformatusbflashdriveunderWINDOWSXP/2000,into000 -099100pcs partitions.
- 3. installanemulatoroncomputer, and formate very partitions by operated river A:.
- 4. use emulator UFA1M44 -100, plug usb fl ash drive on it, connect to computer, it will recognized as removabed river A: or B: under WINDOWSXP/2000/7, formate very partitions. UFA1M44-100 also builtins elf -format function.

#### • Readandwritedata .

- 1. installemulatoronmachine
- 2. installemulatoroncomp uter
- **3.** connect usb flash drive on computer, read and write data directory by software, under WINDOWSXP/2000
- 4. useemulatorUFA1M44 -100,plugusbflashdriveonit,connecttocomputer,readandwrite dataunderWINDOWSXP/2000/7 .

## **Jumpersetting:** (SFR1M44-TU100KSFR1M44-U100K-R)

J5: ---

**JA:** settogenereteREADYsignalon34pinoffloppydriverinterface

JC: ---

JB: ---

S0: Driverselect0

S1: Driverselect1

MO: Motor

### **Jumpersetting:** (SFR1M44-U100K)

J5: ---

JA: ---

JC: ---

JB: ---

S0: Driverselect0

S1: Driverselect1

MO: Motor

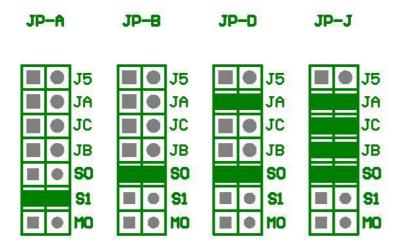

### Firmwareversionofemulator:

Keep pressed 2 but ton together, power on, 8 segment numbers will display firmware version and data of emulator to detect different model.

### **Errorcode:**

E0: nospecifiedfileinusbflashdrive

E16: built-inmemoryfault